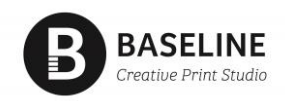

# **MINISTRY OF JUSTICE (MOJ) ONLINE ORDERING**

MOJ orders can be placed by fax, email or online. **Online is the preferred method**.

### **LOGIN PAGE**

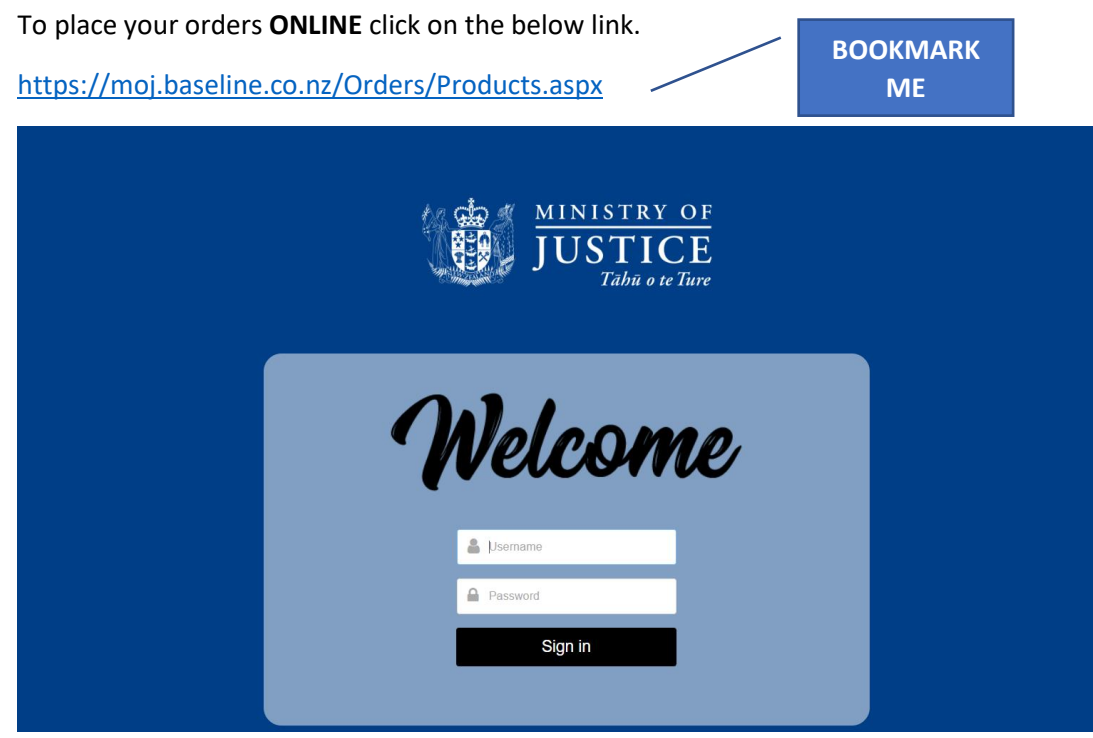

### **ORDER PAGE**

Click required category 'Forms' or 'Publications'. To see a list of publications by language click the '+' next to the title 'Publications'

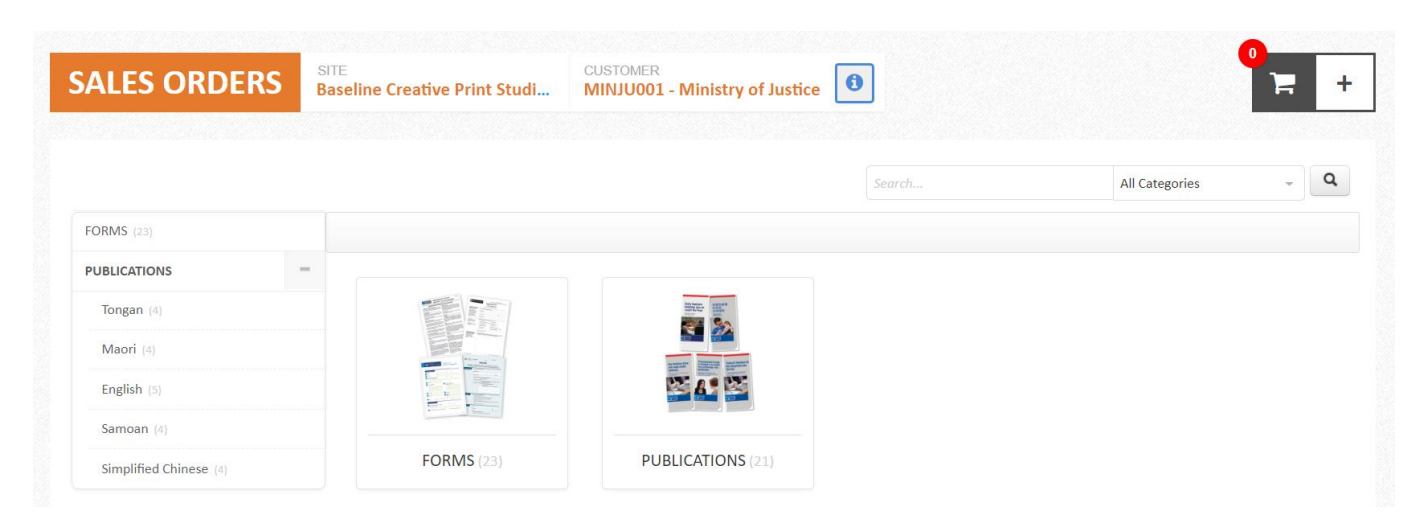

### **PRODUCT SELECT PAGE (FORMS AND PUBLICATIONS)**

All Forms and Publications will default to 1 in the quantity box.

Simply override with the quantity required for each product if you require more than (pack size displayed below the product title)

Click 'Add' to add to the cart

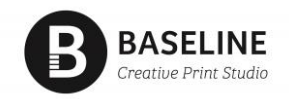

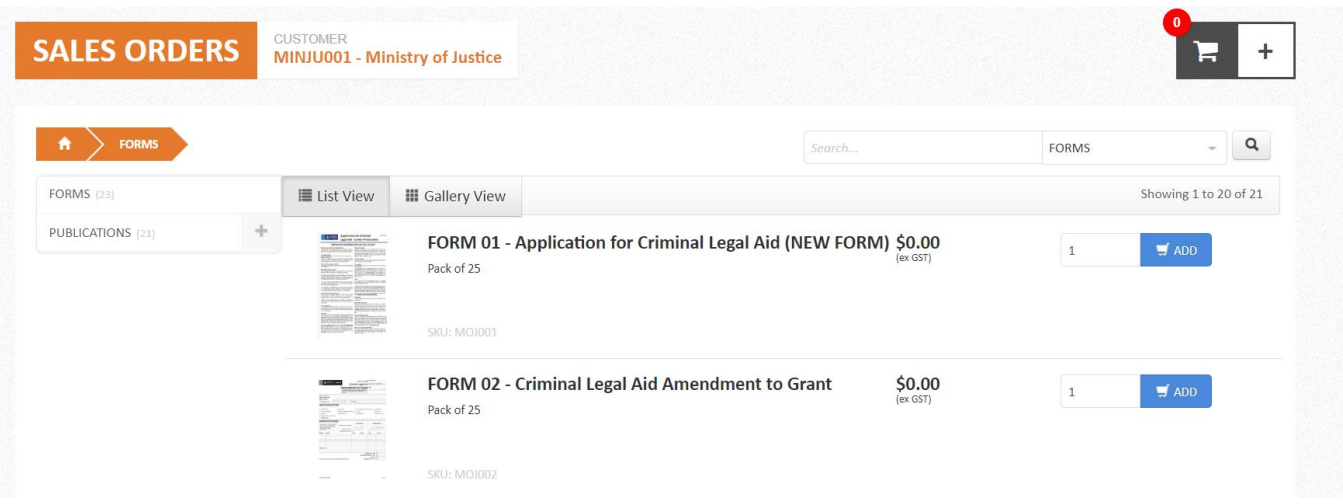

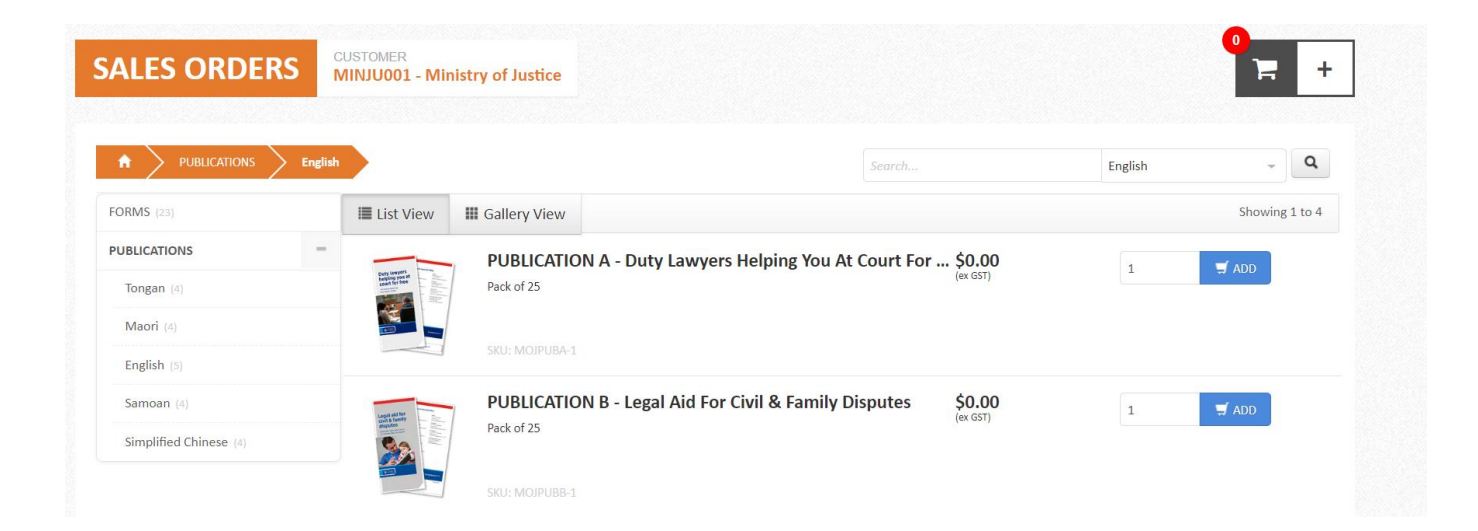

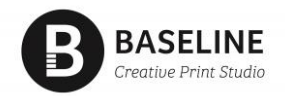

## **CART**

Click the shopping trolley to view your cart

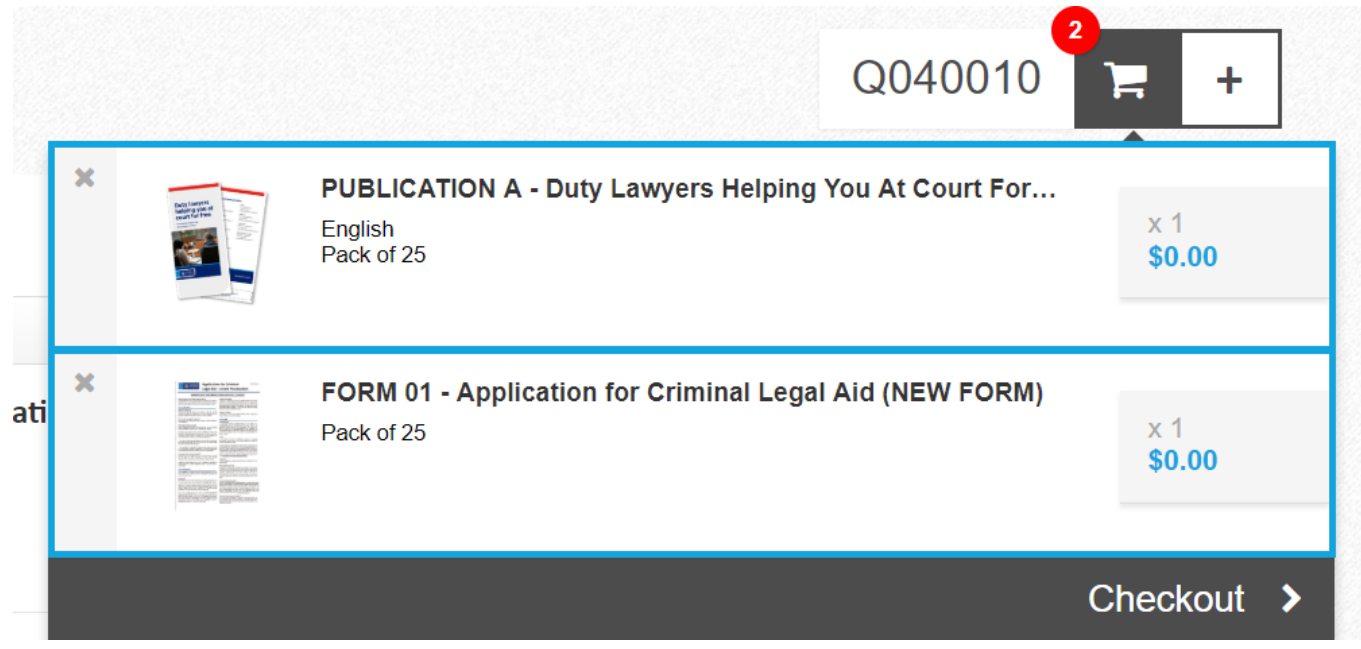

### **ORDER DETAILS**

Check your order details.

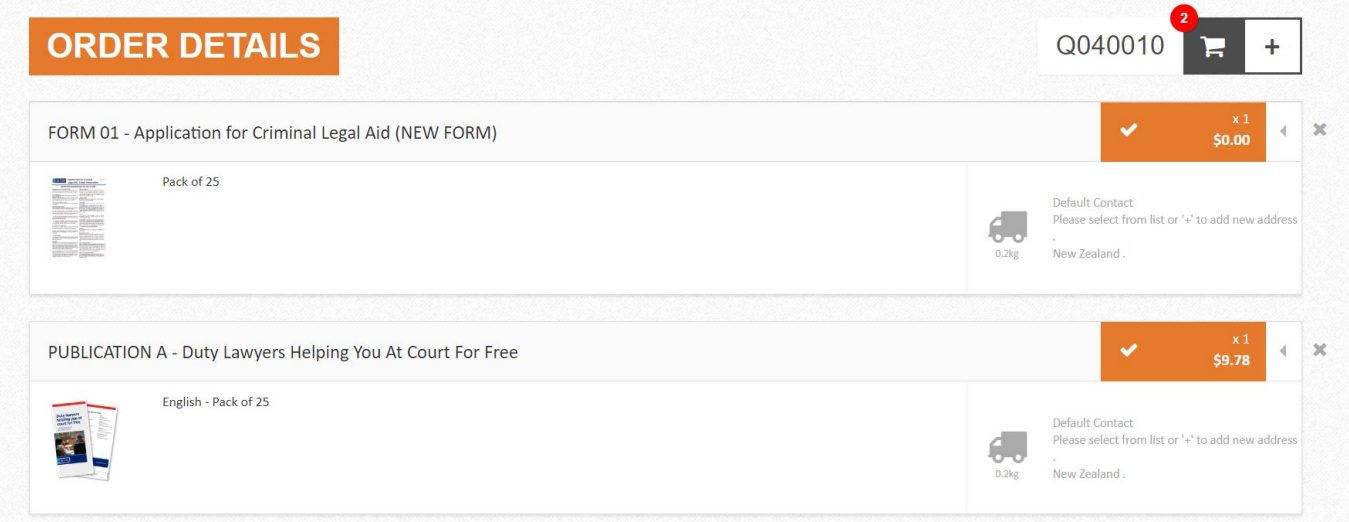

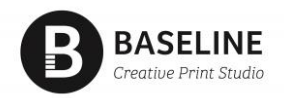

### **FREIGHT**

Select your delivery address from the dropdown list Select your delivery contact from the dropdown list To add a new delivery address click the '+' symbol to the right of the delivery address field. Select 'delivery method' from dropdown list i.e. North Island or South Island

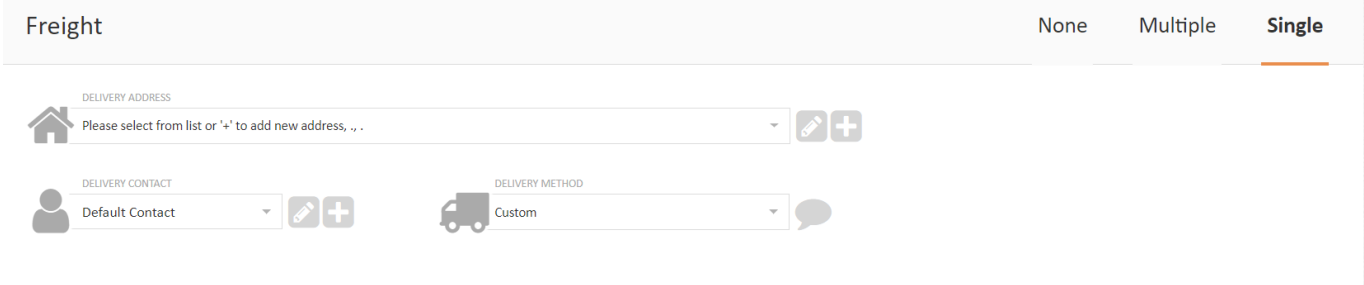

### **COMPLETE ORDER**

Click 'complete order' to finish. Freight and Handling appears - this is payable by Head Office.

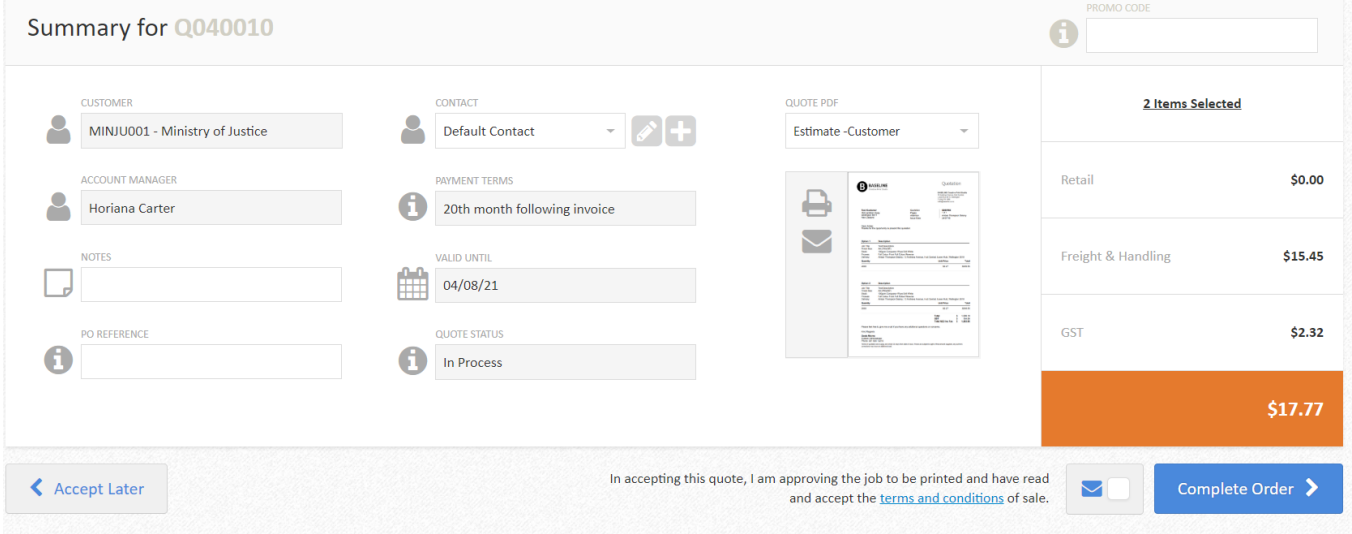

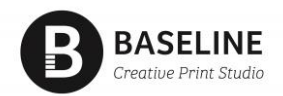

### **COMPLETE ORDER**

Your order is complete and now with the supplier.

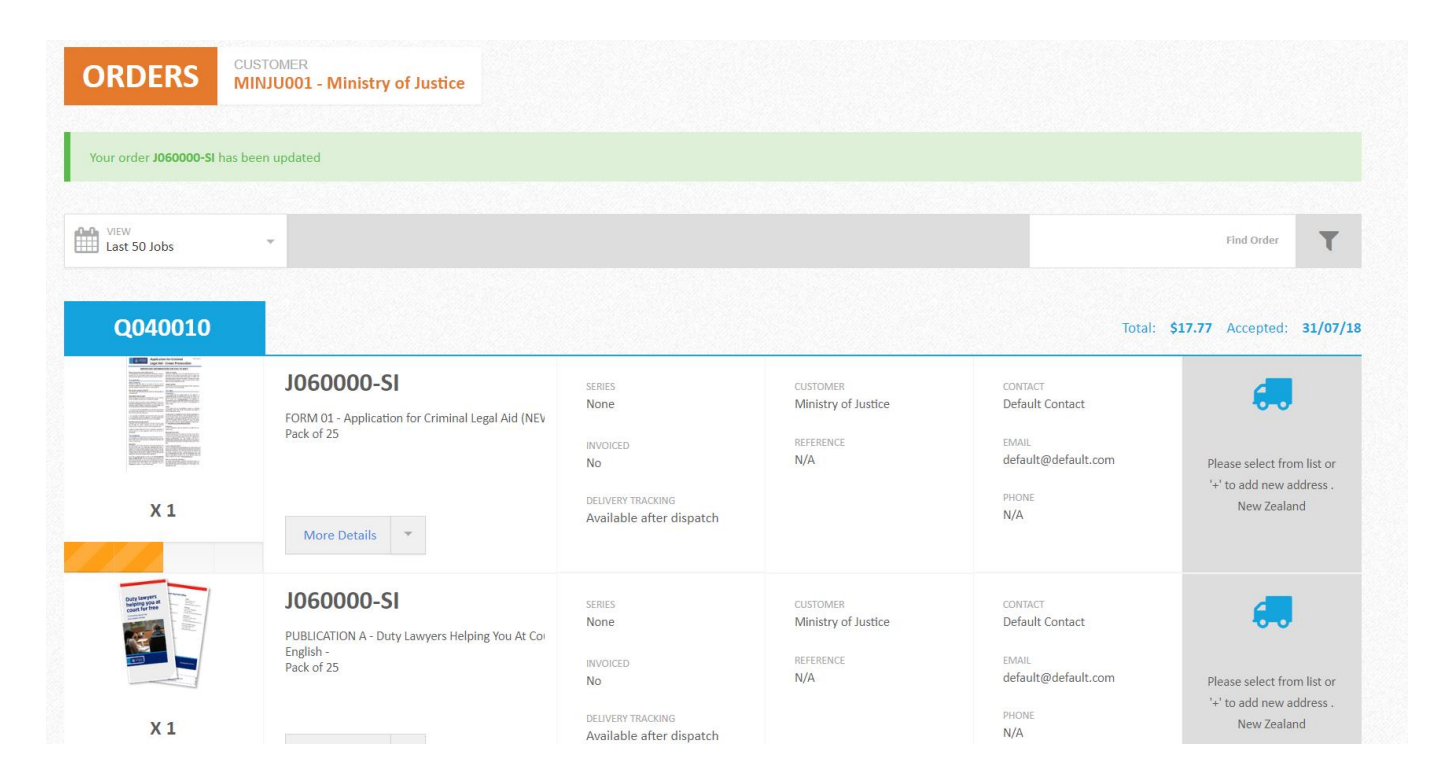

Note: to process a new order, simply back to your **bookmark URL** and reorder.